# **Evidência de Testes**

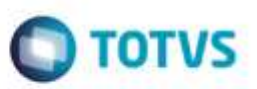

## **Evidência de Testes**

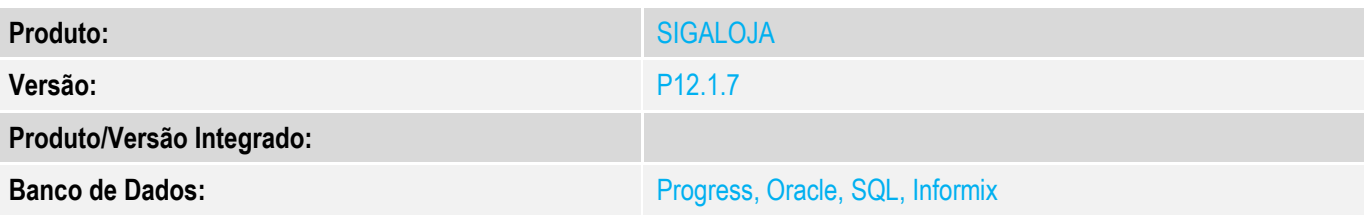

#### **1. Evidência e sequência do passo a passo** *[obrigatório]*

#### **Teste Unitário (Codificação)**

#### **Pré-Requisito Configurar SAT**

**Chamado http://tdn.totvs.com/display/public/PROT/TVPN82\_DT\_LAYOUT\_IMPRESSAO\_SAT para configurar o número de colunas na impressora Bematech**

## **1. SIGALOJA, Atualizações, Atendimento, Venda Assistida (LOJA701)**

#### **1.1. Efetue uma venda, <F7> e finalize como venda <F5>.**

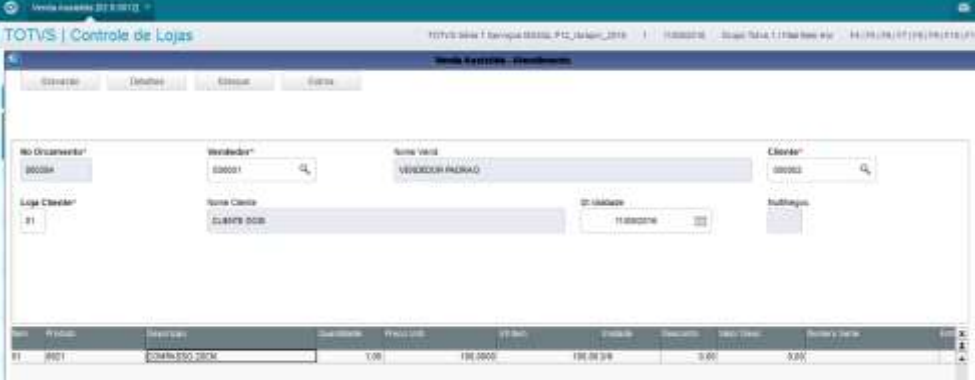

# **Evidência de Testes**

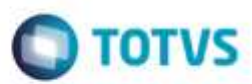

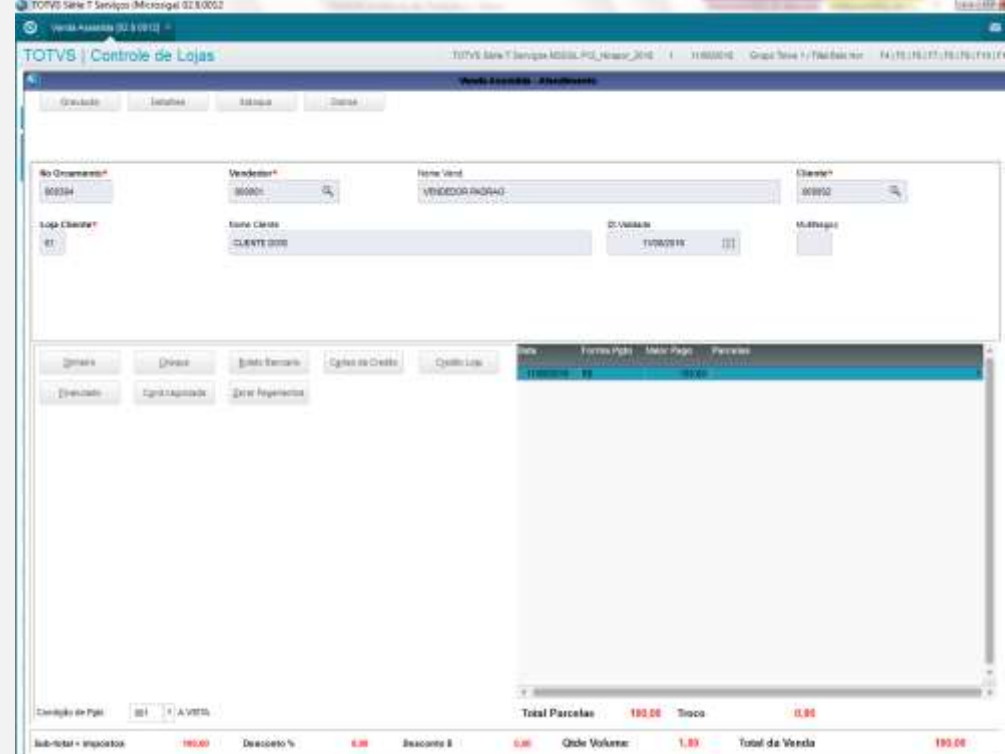

**1.2. Acompanhe a impressão do cf-e SAT. Repare que aparecerá o código de barras, divididos em duas partes.**

**OBS: O parâmetro MV\_LJCONDE (Condensado) não influi no condensamento do código de barras.**

# **Evidência de Testes**

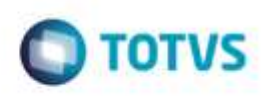

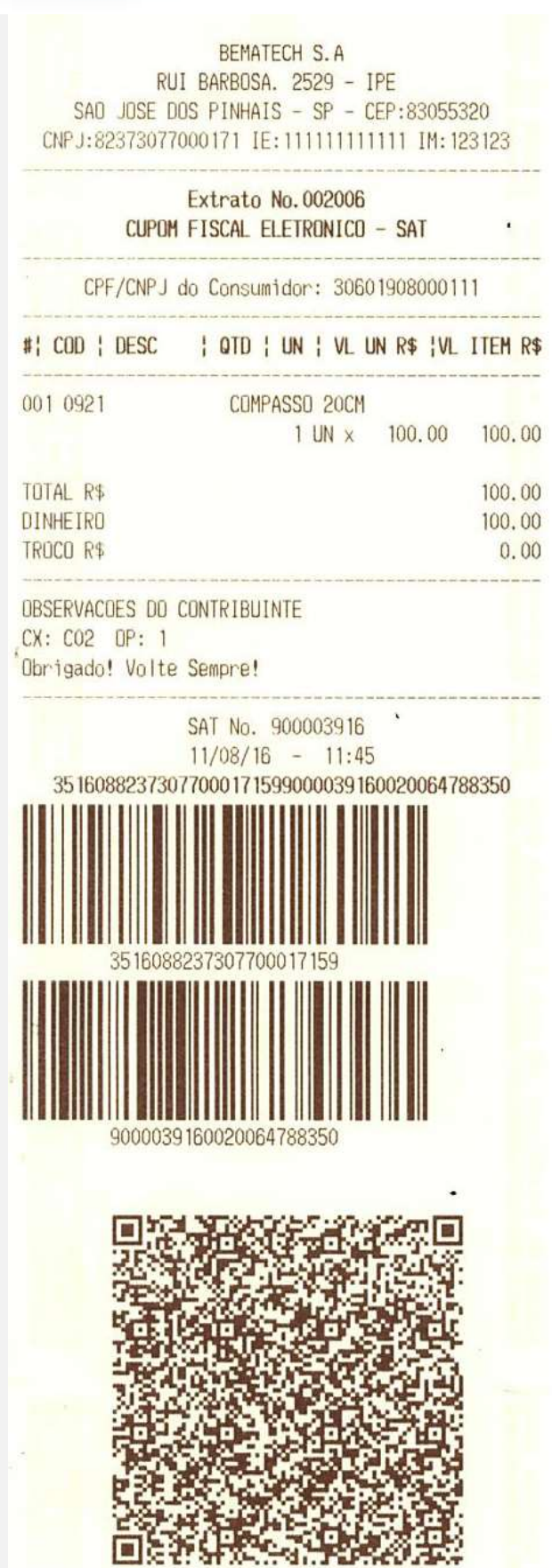

ESTE OD

e de proprie

da TUTVS. Todos os direitos reservados.

ö

# 뚛 ë de propriedade da TOTVS. Todos os di:

à

ö

## **Evidência de Testes**

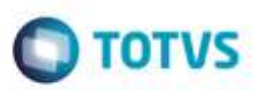

**Teste Integrado (Equipe de Testes)**

[Descrever a sequência dos testes realizados em detalhes e os resultados atingidos. O Print Screen de telas é opcional]

**Teste Automatizado (Central de Automação)** *[Opcional]*

[Informar as suítes executadas e descrever os resultados atingidos]

**Dicionário de Dados (Codificação)** *[Opcional]* [O objetivo é incluir o print-screen da tela do dicionário de dados atualizado quando necessário.]

#### **2. Outras Evidências**

O objetivo é indicar para a equipe de Testes que a informação criada deve ser validada, como por exemplo, publicação de ponto de entrada, etc.